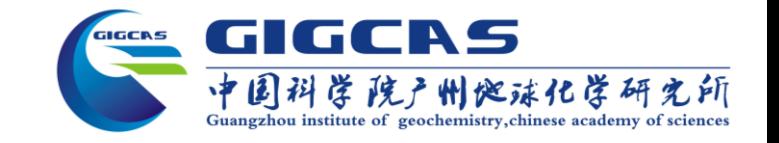

# **2023-地震学算法与程序培训班**

# **GC\_SRF策略的程序实现与操作案例演示**

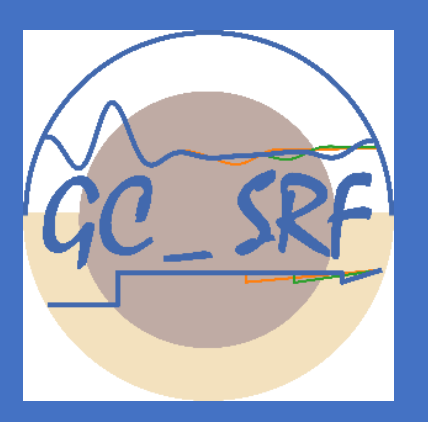

**张周 邓阳凡\* 胡仲发 朱晟 黄润青 罗恒 邮箱:***zhangzhou3 @ gig.ac.cn* **微信:***18672567931*

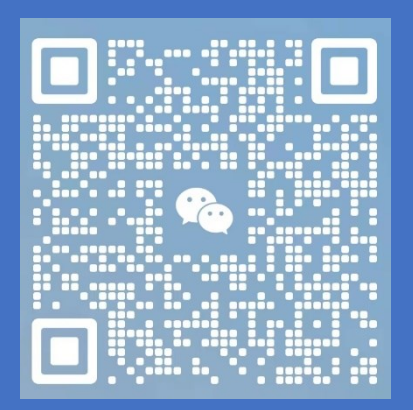

**中国科学院 广州地球化学研究所 2023年07月25日**

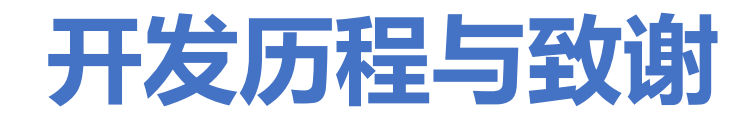

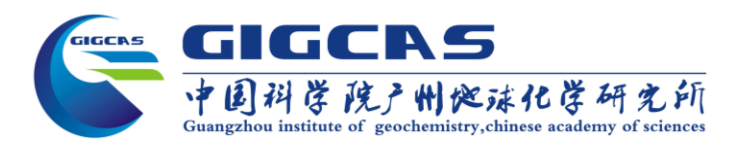

俄罗斯科学院 Vinnik 团队

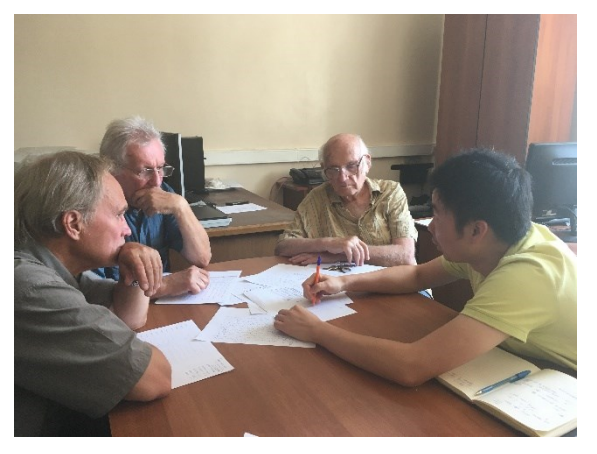

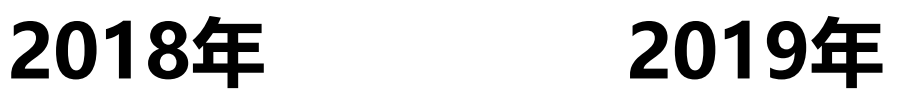

第五届地震学算法 与程序培训班

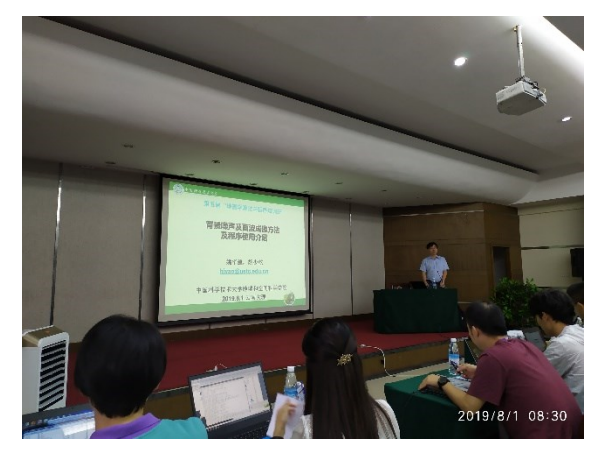

Geochemistry, Geophysics, Geosystems / Volume 23, Issue 11 / e2022GC010619 Research Article | a Open Access | cc (i) (=) (5)

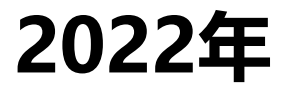

A Generalized Strategy From S-Wave Receiver Functions Reveals Distinct Lateral Variations of Lithospheric Thickness in Southeastern Tibet

Zhou Zhang, , Yangfan Deng

- 工作初期: 刘启民 讲师, 徐强 研究员;
- 接收函数基础和QSEIS参数:LP Vinnik, Xiaohui Yuan;
- 早期工作在2019年地震学算法与程序培训班陈凌 研 究员, 吴庆举 研究员, 姚华建 教授 给出指导和建议;
- 文章中波形模拟程序来自 Rongjiang Wang 教授团队;

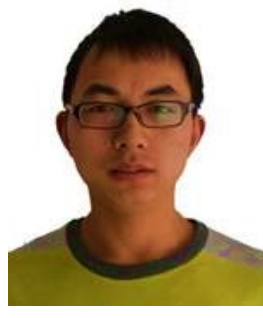

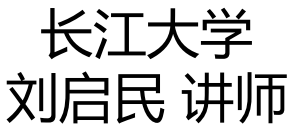

"3~5张PPT"

- PSDM程序来自陈凌 研究员课题组;
- •程序整理: 胡仲发、朱晟、黄润青、罗恒;
- 程序故障和解决方案:肖卓、韩如冰、苏文君柳、 梁戌然、曾彦迪、闫晓东、寇华东.

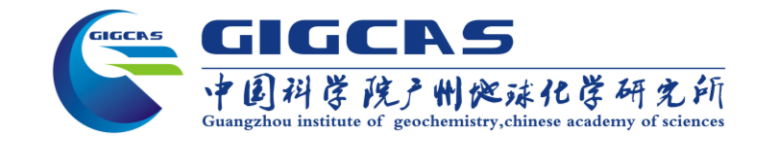

## **计算SRF的大致流程**

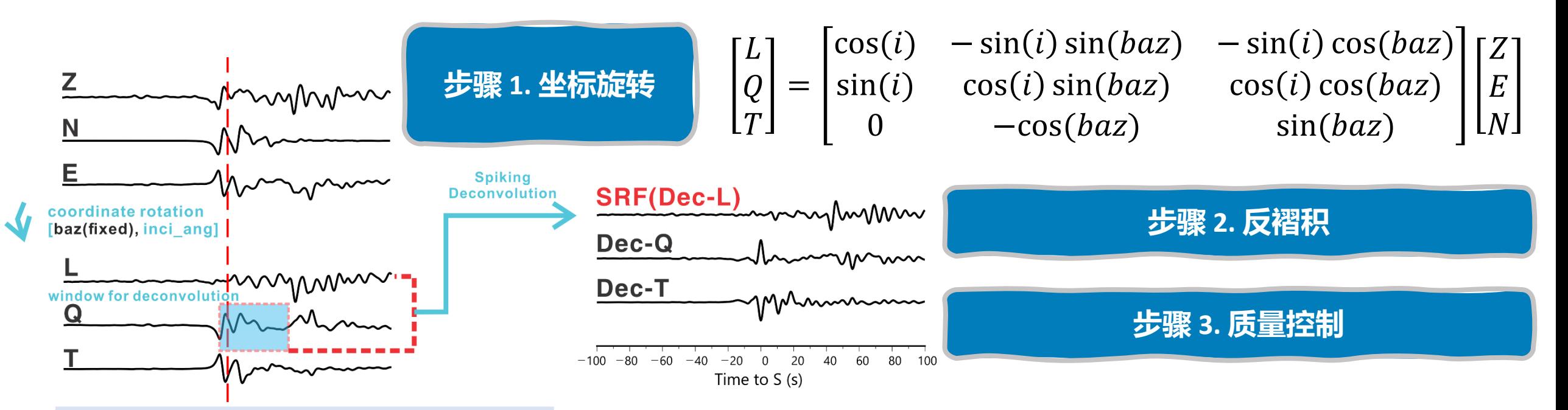

**主要关注点:**

**传统计算流程中人工干预显著 前人研究难以完整复现**

- **1. 计算SRF时的波形时窗长度和旋转角度如何选择?**
- **2. 选择何种反褶积算法开展运算?**
- **3. 怎样开展质量控制?**

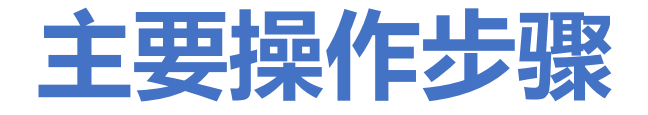

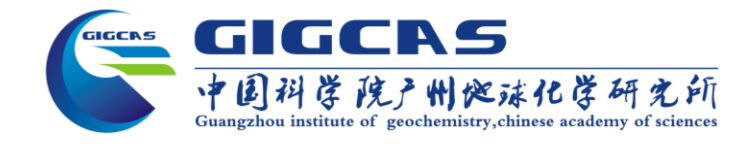

## **一、**Section001 - S波接收函数 **提取**

**二、** Section002 - S波接收函数 **排序与筛选**

## **三、** Section003 - S波接收函数 **理论数据成像案例**

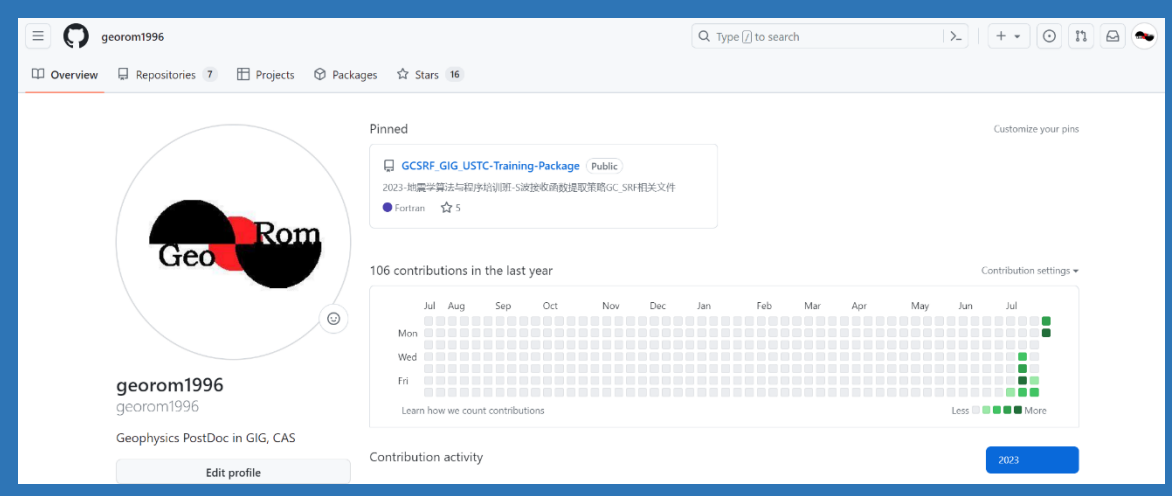

## **演示文件均托管于github 欢迎批评指正**

[https://github.com/georom1996/GCSRF\\_GIG\\_USTC-](https://github.com/georom1996/GCSRF_GIG_USTC-Training-Package/tree/master/)[Training-Package/tree/master/](https://github.com/georom1996/GCSRF_GIG_USTC-Training-Package/tree/master/)

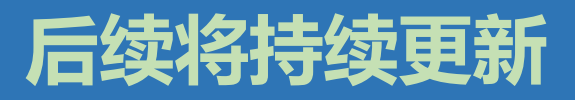

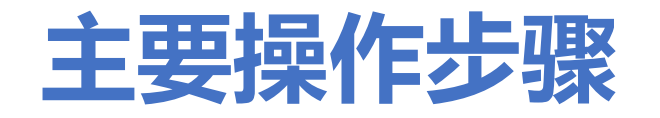

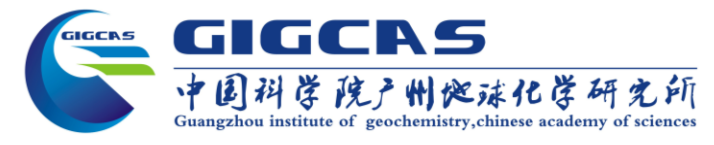

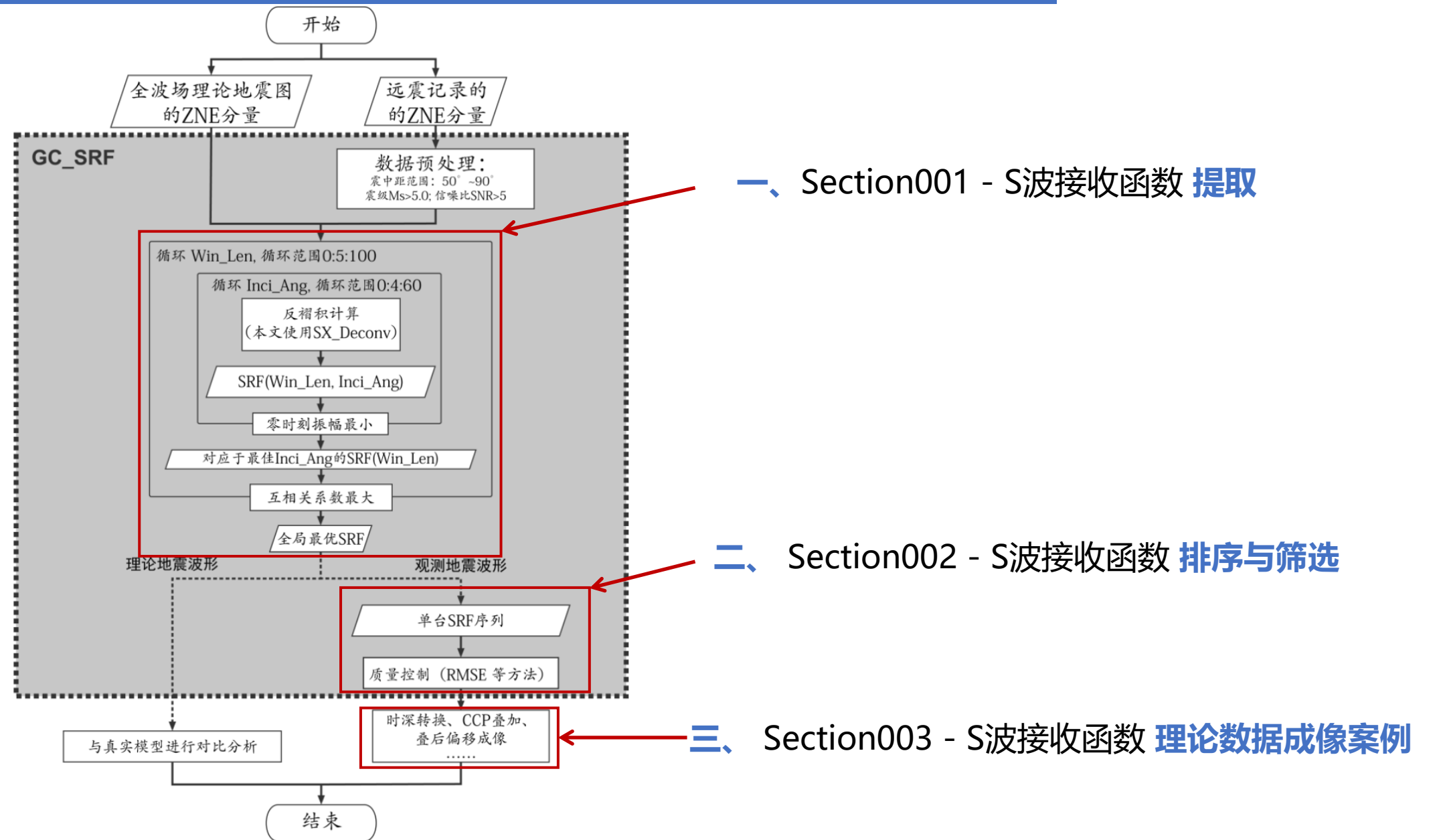

# **编译运行环境说明**

### **1. 安装 conda SAC Taup**

•**conda**安装包链接见[conda website](https://docs.conda.io/en/latest/miniconda.html) **SAC**和**Taup**的安装流程参考[SeismanBlog](https://seisman.github.io/SAC_Docs_zh/install/)

•例如,如果选择Miniconda3 Linux 64-bit平台,则参考如下命令安装

*wget https://repo.anaconda.com/miniconda/Miniconda3-latest-Linux-x86\_64.sh bash Miniconda3-latest-Linux-x86\_64.sh* 

*source ~/.bashrc* 

### **2. 配置 conda**

#### **conda 方案一:**

1.下载最新版本中根目录中提供的GCSRF.yml文件, 在程序包根目录中进行环境配置.

2.在conda中创建GCSRF环境并安装相应依赖:

*conda env create -f GCSRF.yml* 

3.安装Taup:

*sudo apt-get install default-jdk* 

*sudo snap install taup* 

#### •**conda 方案二:**

1.可在自己常用的conda环境中安装如下依赖: *conda config --add channels conda-forge conda install obspy=1.4.0 conda install pandas conda install octave -c conda-forge conda install gmt -c conda-forge* 

*conda activate GCSRF*

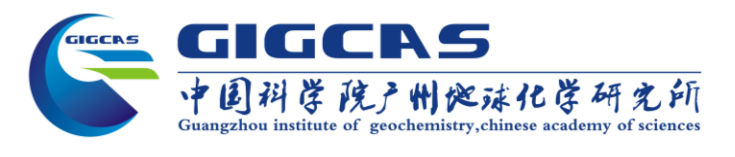

**推荐方案**

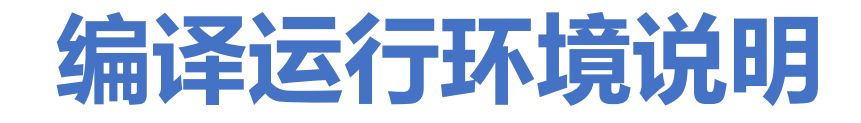

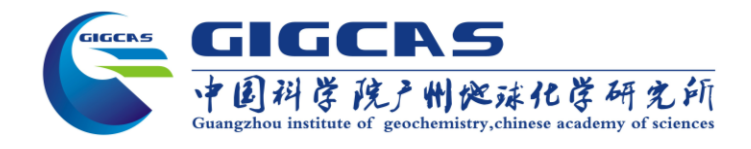

#### **3. 配置 源码编译环境**

检查gcc, gfortran, g++, mpich等编译器是否存在:

*g++ --version* 

*gcc --version* 

*gfortran --version* 

*mpic++ --version*

若命令不存在则需根据需要安装:

#### •**> Ubuntu或其他基于Debian的Linux发行版:**

*sudo apt update* 

*sudo apt install gcc* 

*sudo apt install gfortran* 

*sudo apt install mpich* 

#### •**> Fedora, CentOS, RHEL等基于RPM的Linux发行版:**

*sudo dnf install gcc sudo dnf install gfortran* 

*sudo dnf install mpich* 

### •**> macOS:** 需安装Homebrew后使用brew命令安装:

*/bin/bash -c "\$(curl -fsSL https://raw.githubusercontent.com/Homebrew/install/master/install.sh)" brew install gcc brew install gfortran brew install mpich*

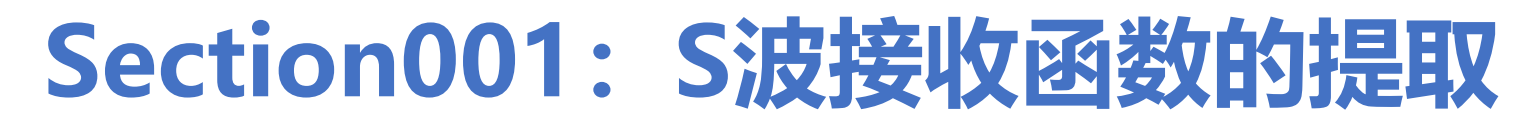

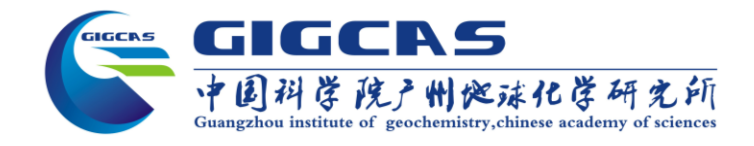

# SX Deconv和GC SRF程序及案例

•Section001/

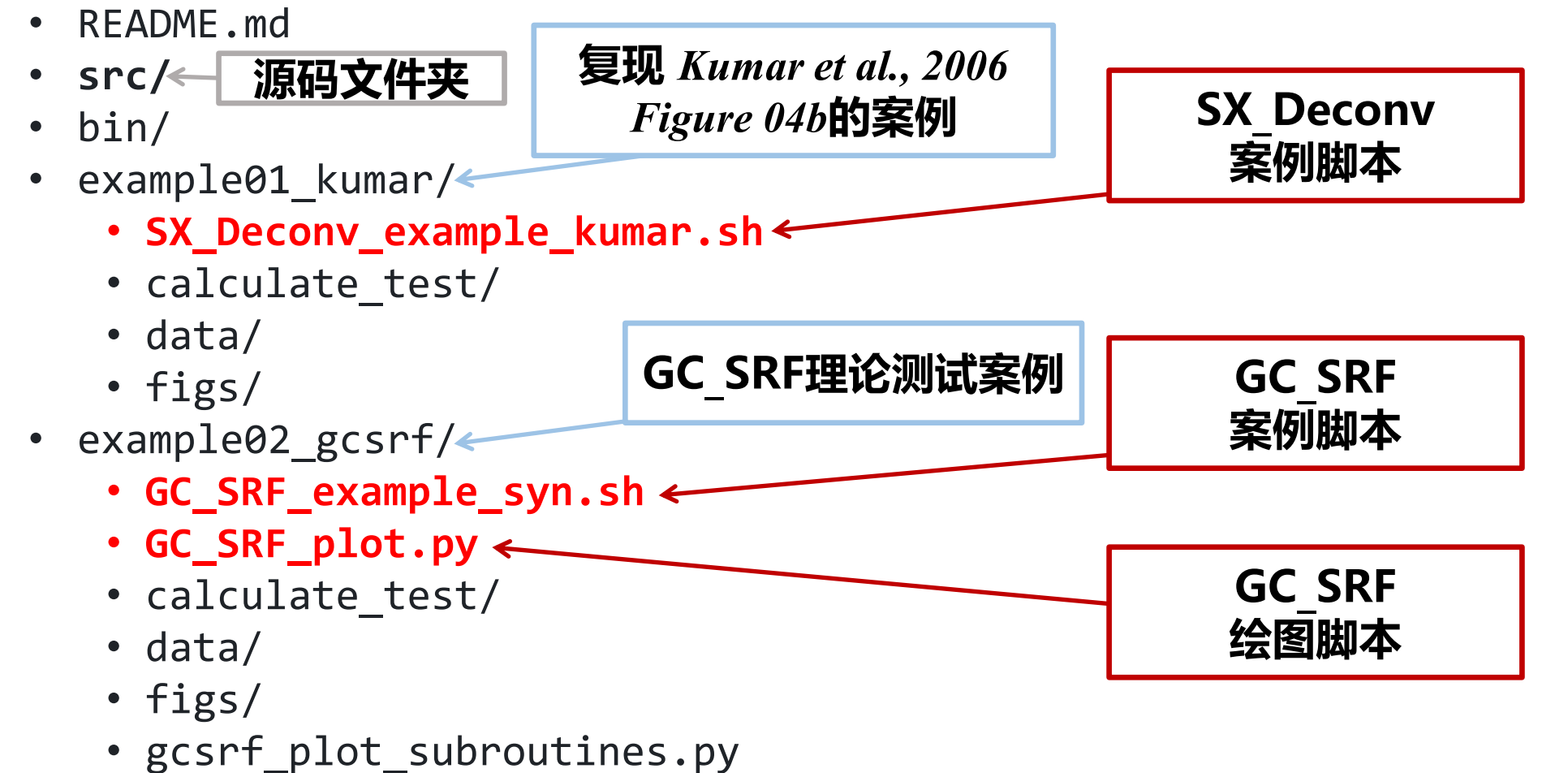

# **SX\_Deconv 程序说明**

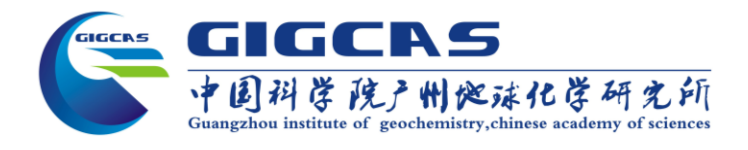

参考来源: [Seismic Handler \(seismic-handler.org\)](https://www.seismic-handler.org/)

## **脉冲反褶积**

## **使用方法:**

*SX\_Deconv -Z Z.sac -N N.sac -E E.sac –inc 16 -t1 100 -t2 120 -D* 

## **程序选项:**

-t1 脉冲起始时刻 (相对SAC文件开始时刻的时间) -t2 脉冲结束时刻 (相对SAC文件开始时刻的时间) -inc 旋转角度

-D 输出逆滤波器及波形旋转后的SAC文件

## **输入文件:**

Z.sac N.sac E.sac

## **输出文件:**

### 默认输出:

 rf.sl.sac : 未归一化的L分量反褶积波形(SRF) rf.sq.sac : 未归一化的Q分量反褶积波形 rf.st.sac : 未归一化的T分量反褶积波形 rf.nsl.sac : 振幅归一化的L分量反褶积波形(SRF) rf.nsq.sac : 振幅归一化的Q分量反褶积波形 rf.nst.sac : 振幅归一化的T分量反褶积波形 若使用-D选项,则会额外输出: l-com.sac : L分量原始波形 q-com.sac : Q分量原始波形 t-com.sac : T分量原始波形 fil.sac : 反子波滤波器

for inci in 00 04 08 12 16 20 24 28 32 36 40 44 48 52 56 60 85

• **SX\_Deconv\_example\_kumar.sh**

86 do

\$BIN/SX\_Deconv -Z \$setname.z.sac -N \$setname.n.sac -E \$setname.e.sac -t1 190 -t2 280 -reg 1 -inc \$inci -D 87

# **GC\_SRF+GC\_SRF\_post 程序说明**

## **GC\_SRF\_par是GC\_SRF的并行版本**

## **使用方法:**

 GC\_SRF -Z [file name of Z] -N [file name of N] -E [file name of E] [-t1 t\_spike\_begin] -D [with internal files] GC\_SRF得到所有波形并moveout后

**例:** 

## 执行GC SRF post程序获得最佳S波接收函数

## *GC\_SRF -Z Z.sac -N N.sac -E E.sac -t1 t1*

-t1 脉冲起始时刻

- timebegin=190 40
- **GC\_SRF\_example\_syn.sh** \$BIN/GC SRF par -Z \$setname.z.sac -N \$setname.n.sac -E \$setname.e.sac -t1 \$timebegin -reg 3

spmove.joe

修改自Xiaohui Yuan

## **输入文件:**

41

 $\Lambda$ 

Z.sac N.sac E.sac

## **输出文件:**

("rf-%02.f-%03.f.sl.sac", inci, win\_len) : 未归一化的L分量反褶积波形(SRF) ("rf-%02.f-%03.f.sq.sac", inci, win\_len) : 未归一化的Q分量反褶积波形 ("rf-%02.f-%03.f.st.sac", inci, win\_len) : 未归一化的T分量反褶积波形 ("rf-%02.f-%03.f.nsl.sac", inci, win\_len) : 振幅归一化的L分量反褶积波形(SRF) ("rf-%02.f-%03.f.nsq.sac", inci, win\_len) : 振幅归一化的Q分量反褶积波形 ("rf-%02.f-%03.f.nst.sac", inci, win\_len) : 振幅归一化的T分量反褶积波形 **注:程序中默认循环 win\_len=0:5:100; inci=0:4:60**

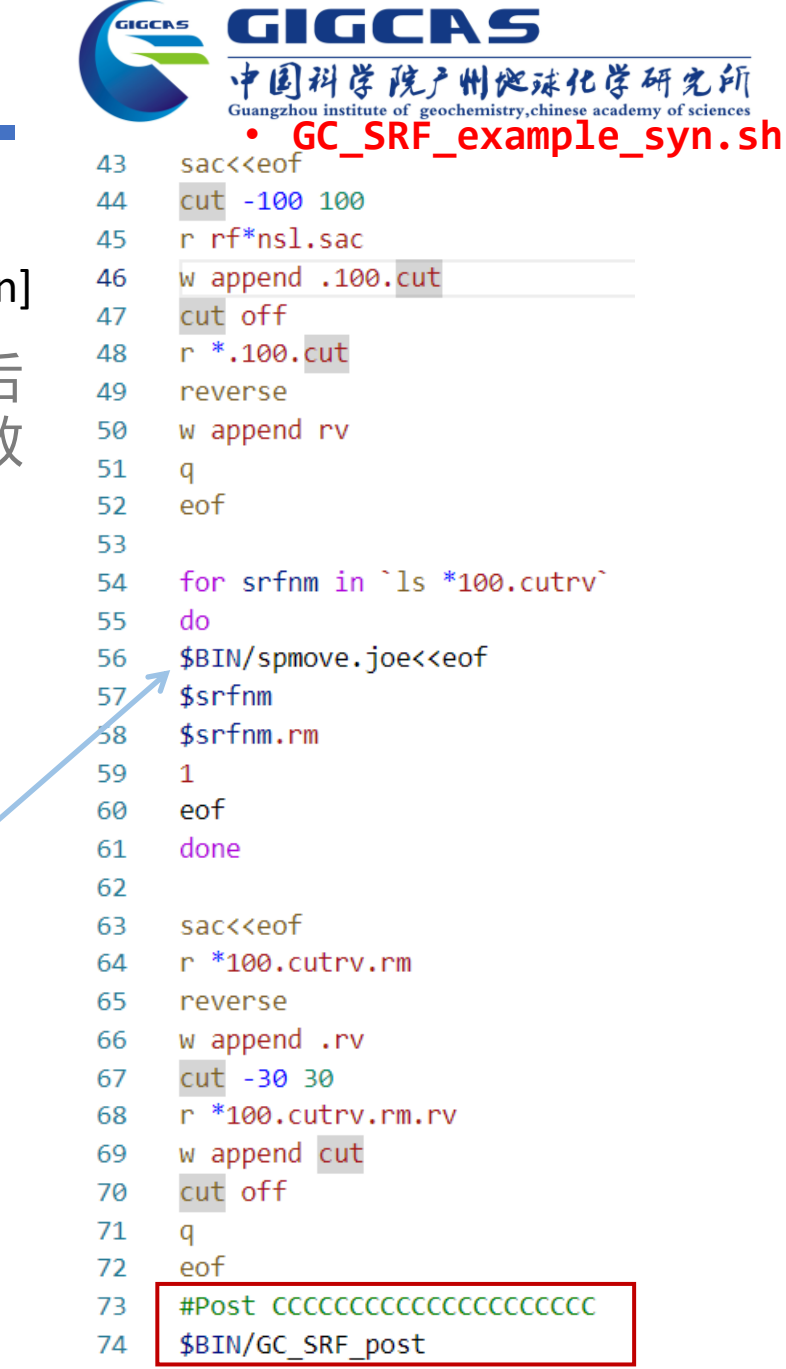

## **example01\_kumar 操作流程**

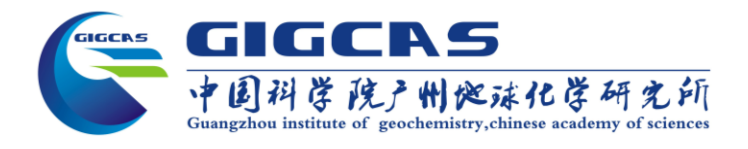

### **进入src文件夹,编译相关源码**

*cd src make clean make all cd ../*

## **进入example01\_kumar文件夹,执行sh脚本**

*cd ./example01\_kumar bash ./SX\_Deconv\_example\_kumar.sh cd ../*

#### **必要工具和库**

**Linux** Taup GMT 6 SAC MPIC++ GCC

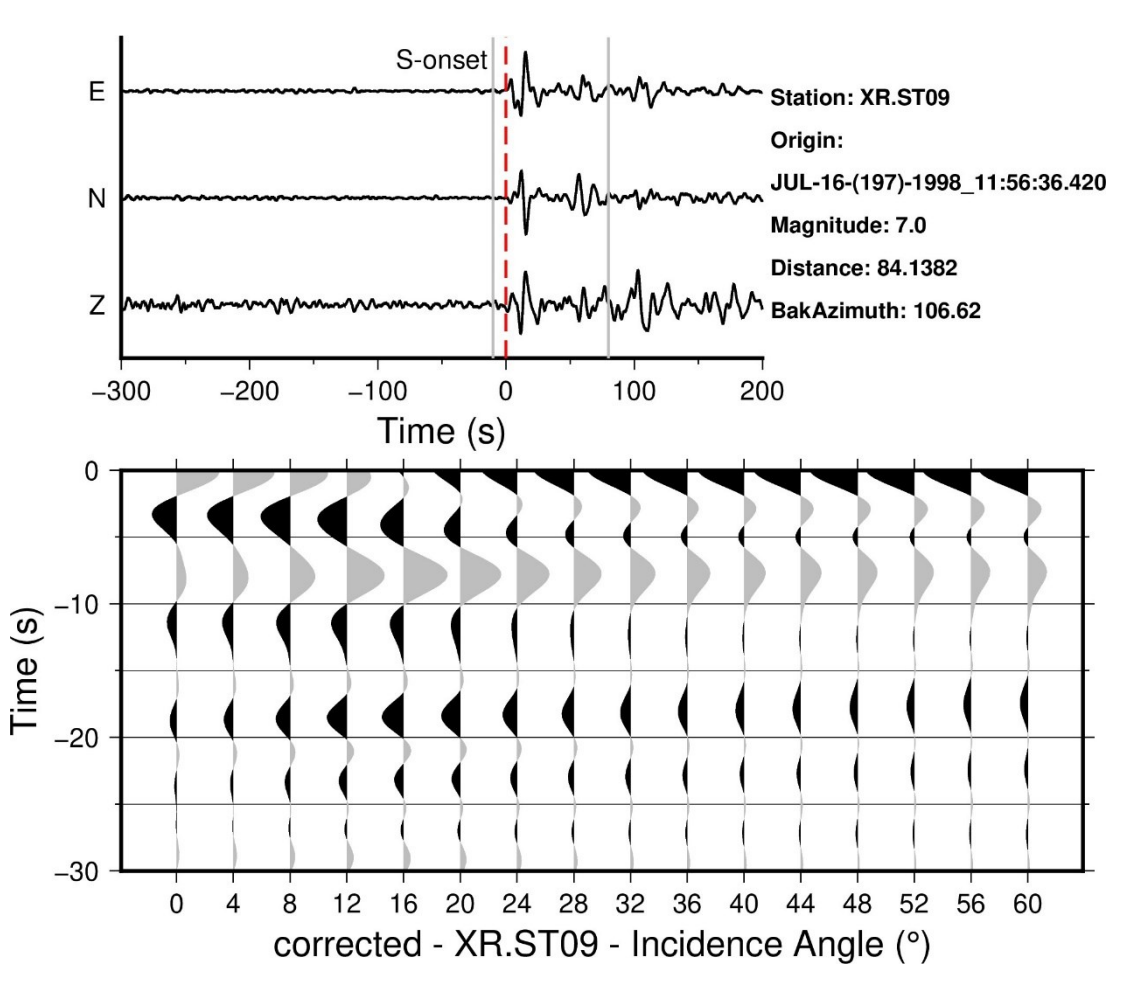

## **结果图件放置于example01\_kumar/figs文件夹中**

# **example02\_gcsrf 操作流程**

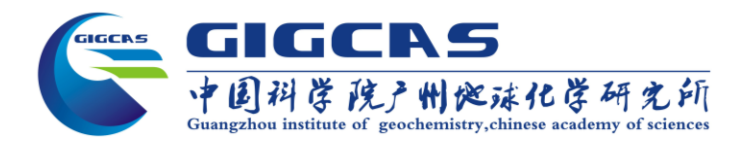

**进入example02\_gcsrf文件夹,执行bash脚本**

*cd ./example02\_gcsrf bash ./GC\_SRF\_example\_syn.sh*

**然后执行绘图命令**

*python ./GC\_SRF\_plot.py*

**必要工具和库 Linux** Taup GMT 6 SAC MPIC++ GCC **Python Lib** obspy pandas numpy matplotlib

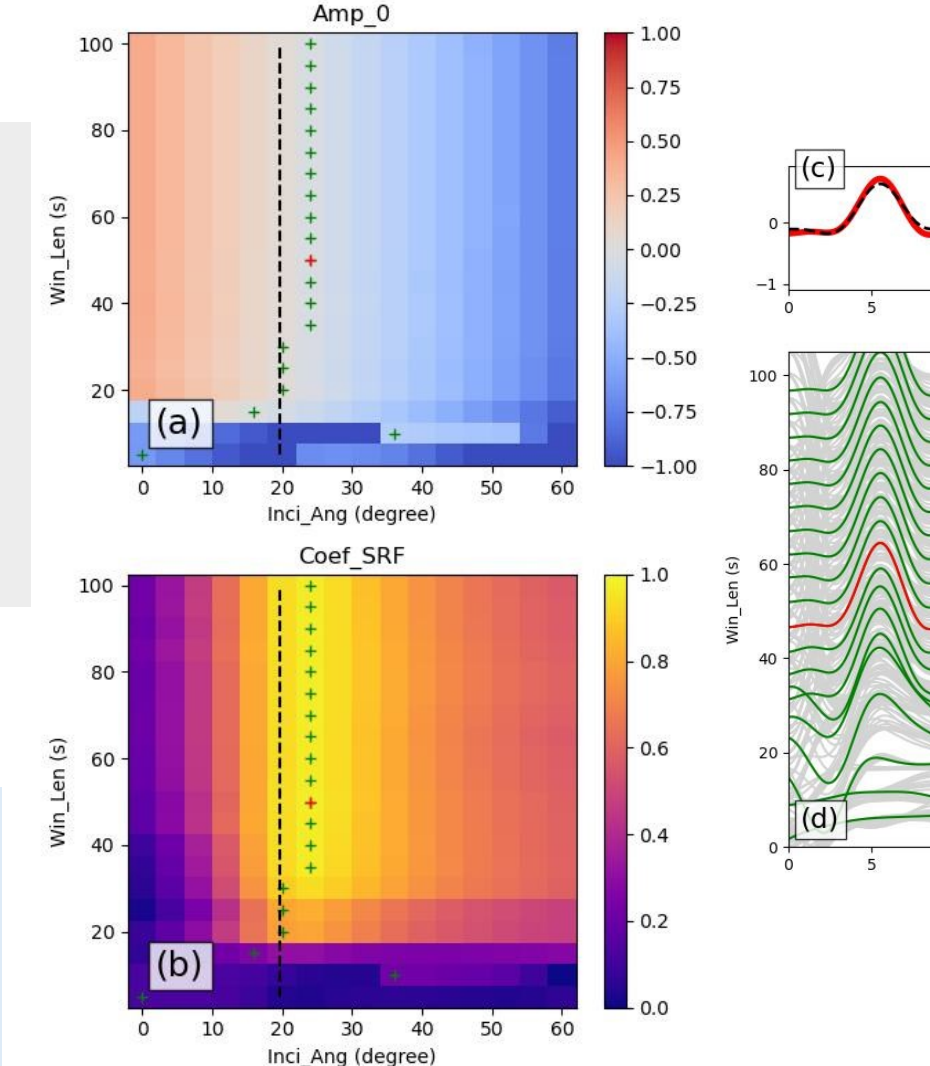

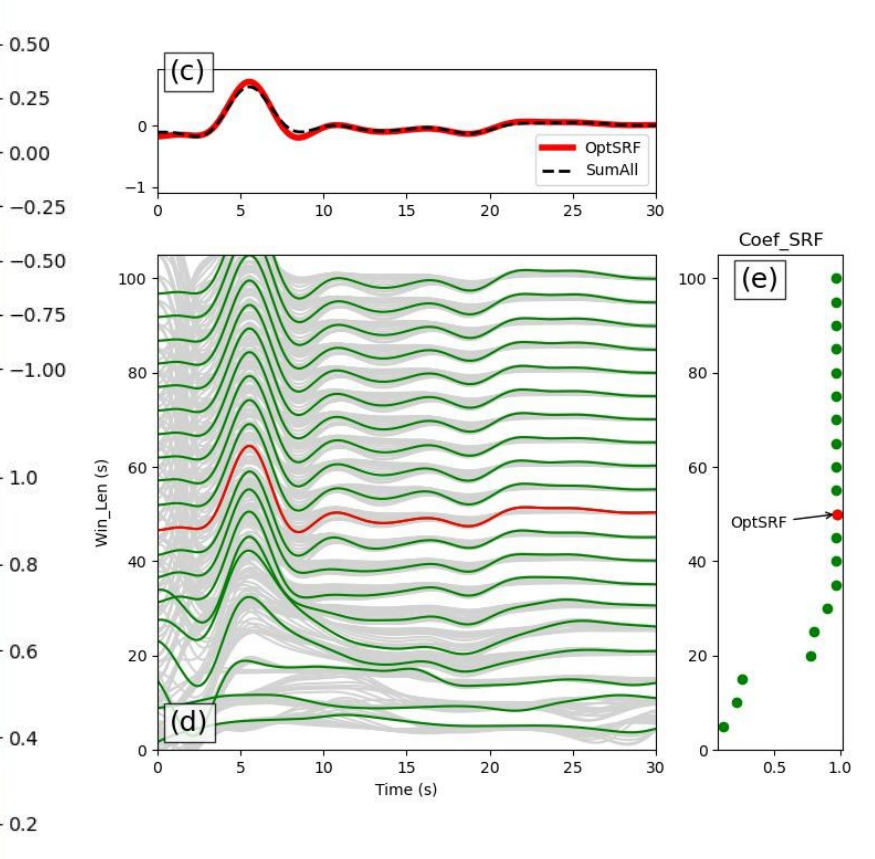

## **结果图件放置于example02\_gcsrf/figs文件夹中**

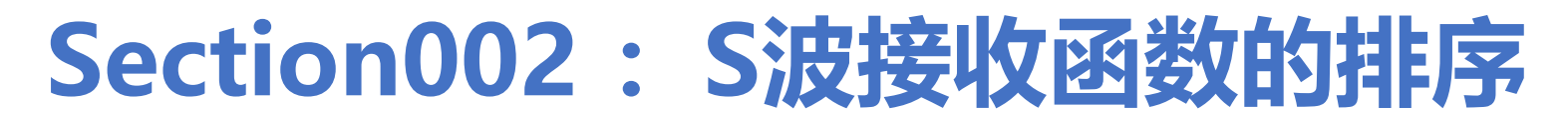

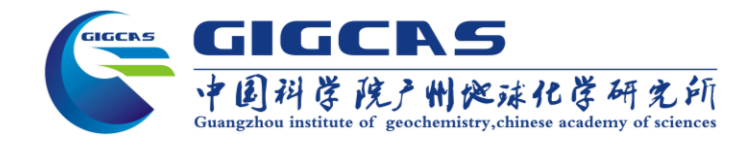

单台S波接收函数的RMSE排序和筛选

•Section002/

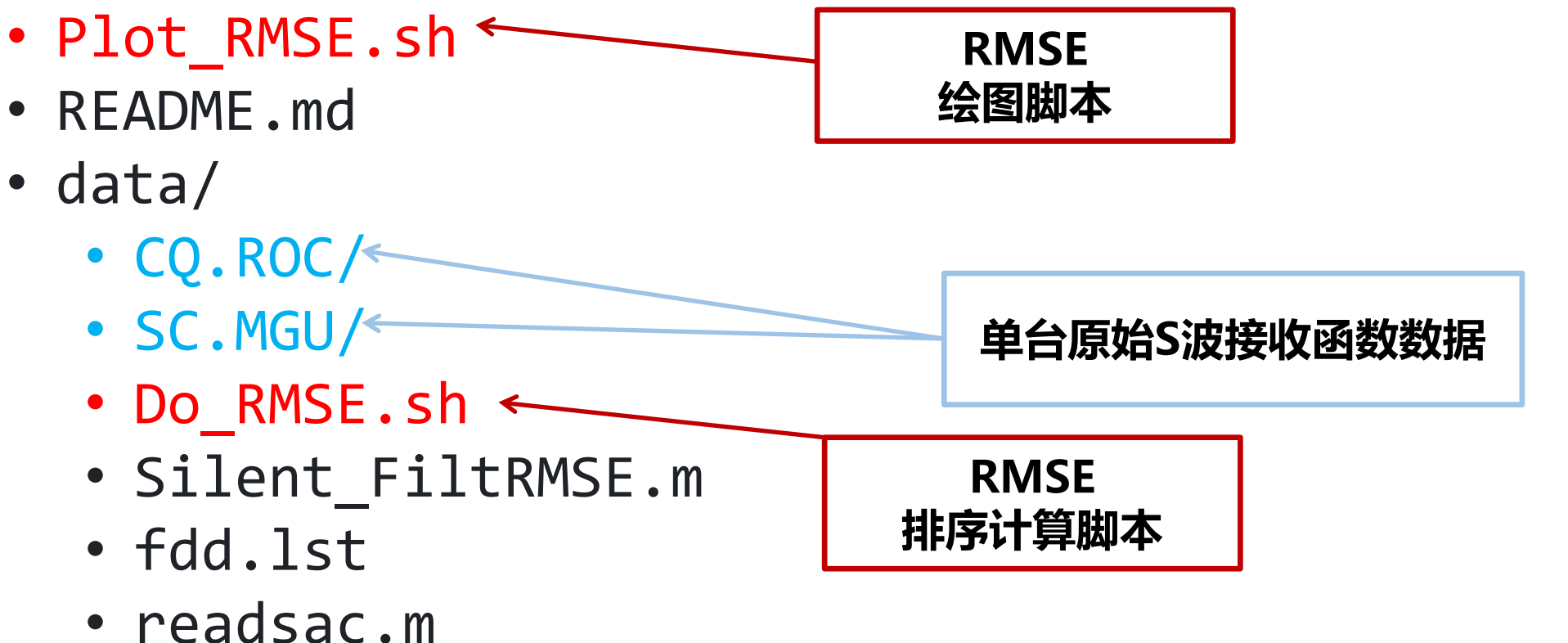

- figs/
- tmp/

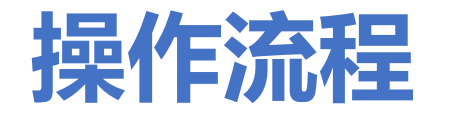

GIGCAS 中国科学院产州巡球化学研究所 Guangzhou institute of geochemistry, chinese academy of sciences

#### **进入Section002/data/文件夹中,对单台数 据进行RMSE排序操作,linux执行命令**

*cd ./data/ bash Do\_RMSE.sh cd ../*

### **在Section002文件夹中,直接执行bash脚本**

*bash ./Plot\_RMSE.sh CQ.ROC*

### **完成后继续执行bash脚本**

*bash ./Plot\_RMSE.sh SC.MGU*

**必要工具和库** GMT6 SAC octave

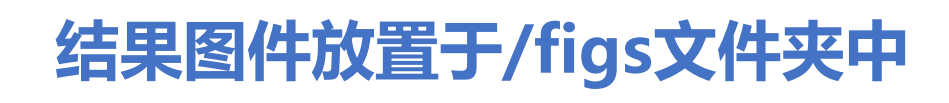

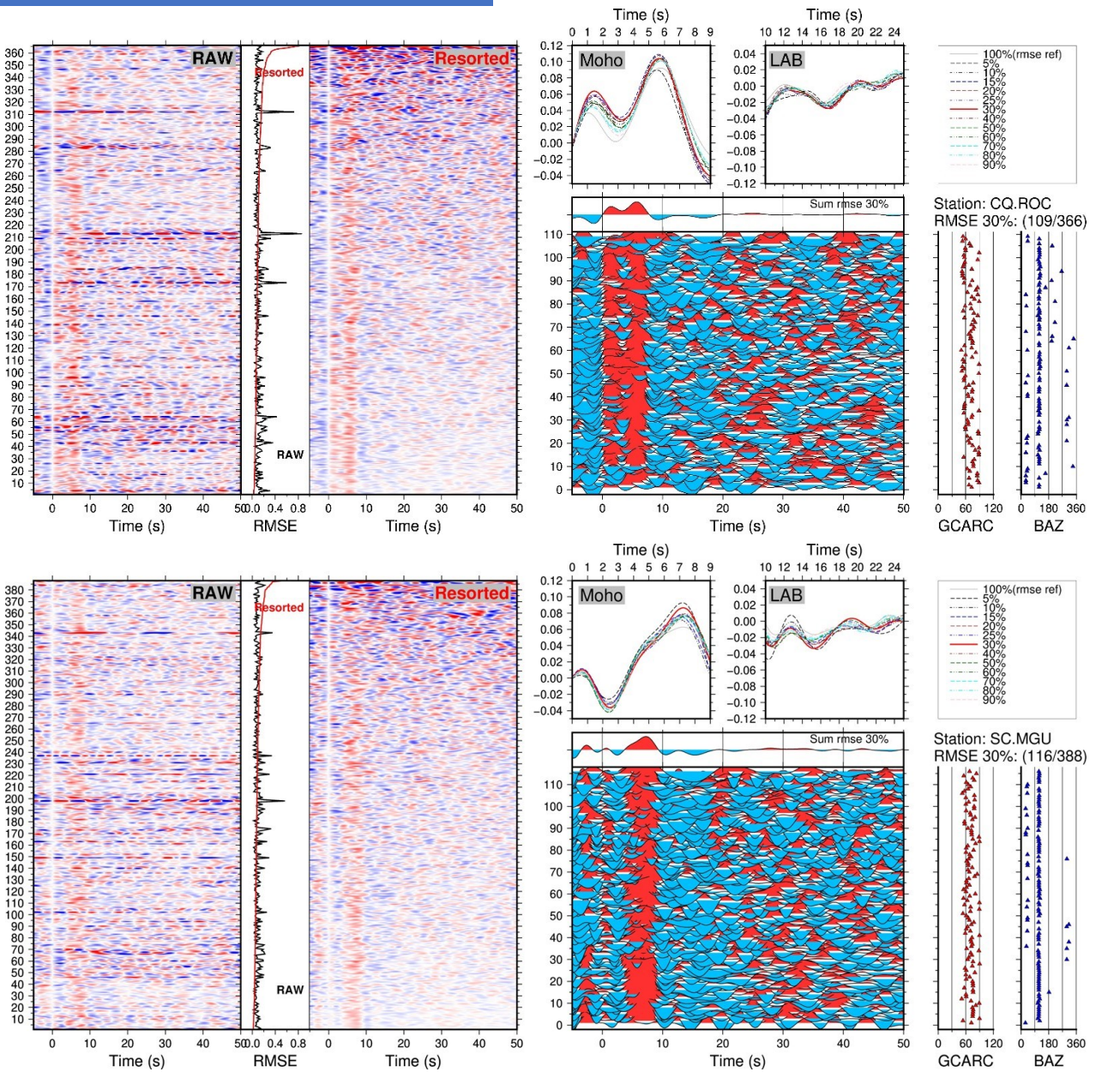

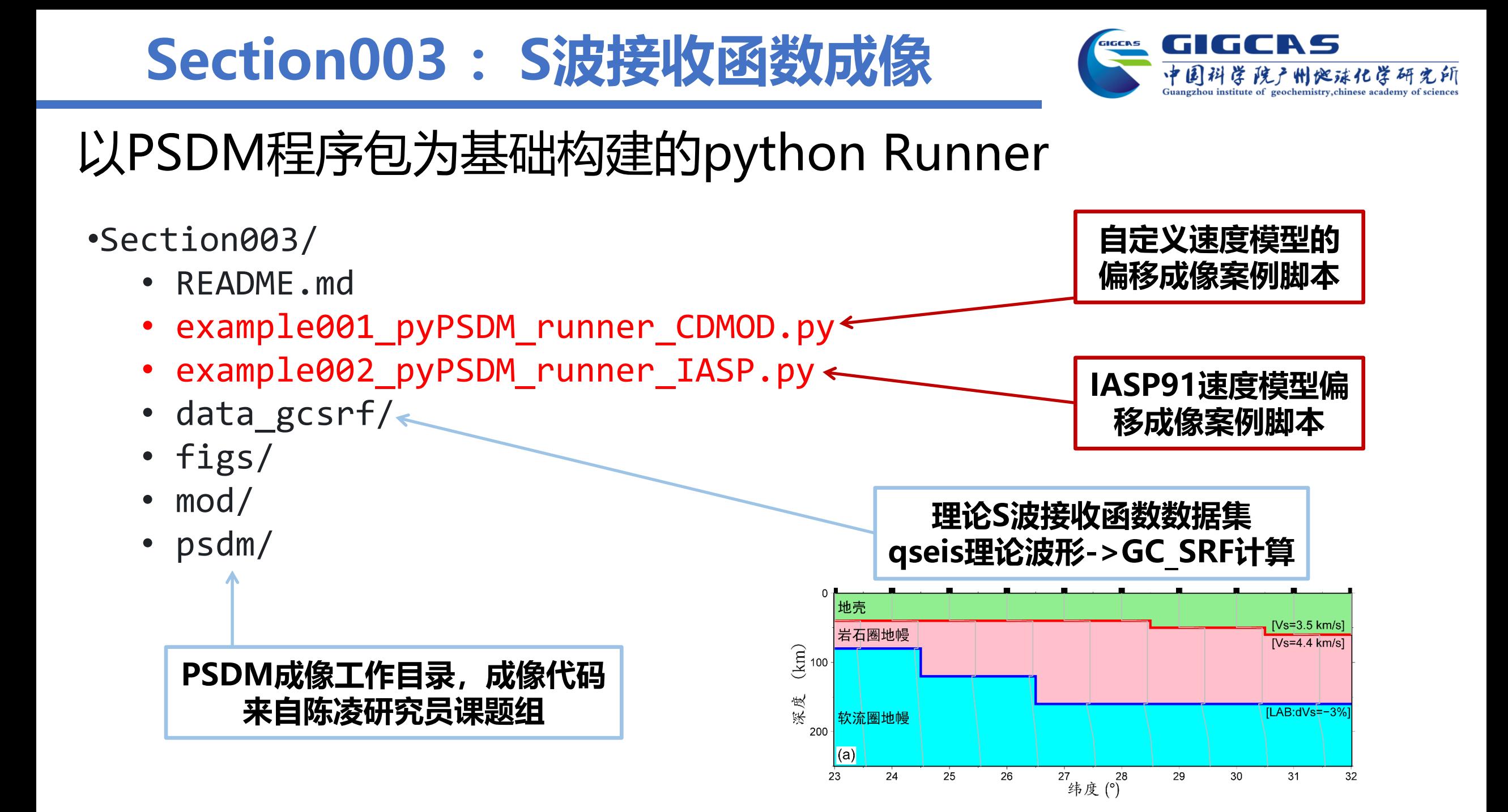

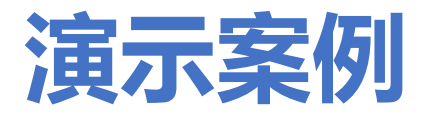

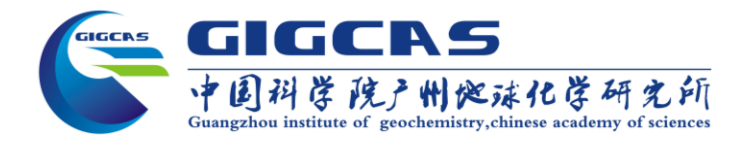

#### **在Section003文件夹中,直接执行python脚本**

*python example001\_pyPSDM\_runner\_CDMOD.py python example002\_pyPSDM\_runner\_IASP.py*

#### **必要工具和库**

SAC

obspy numpy pandas scipy matplotlib

## **结果图件放置于/figs文件夹中**

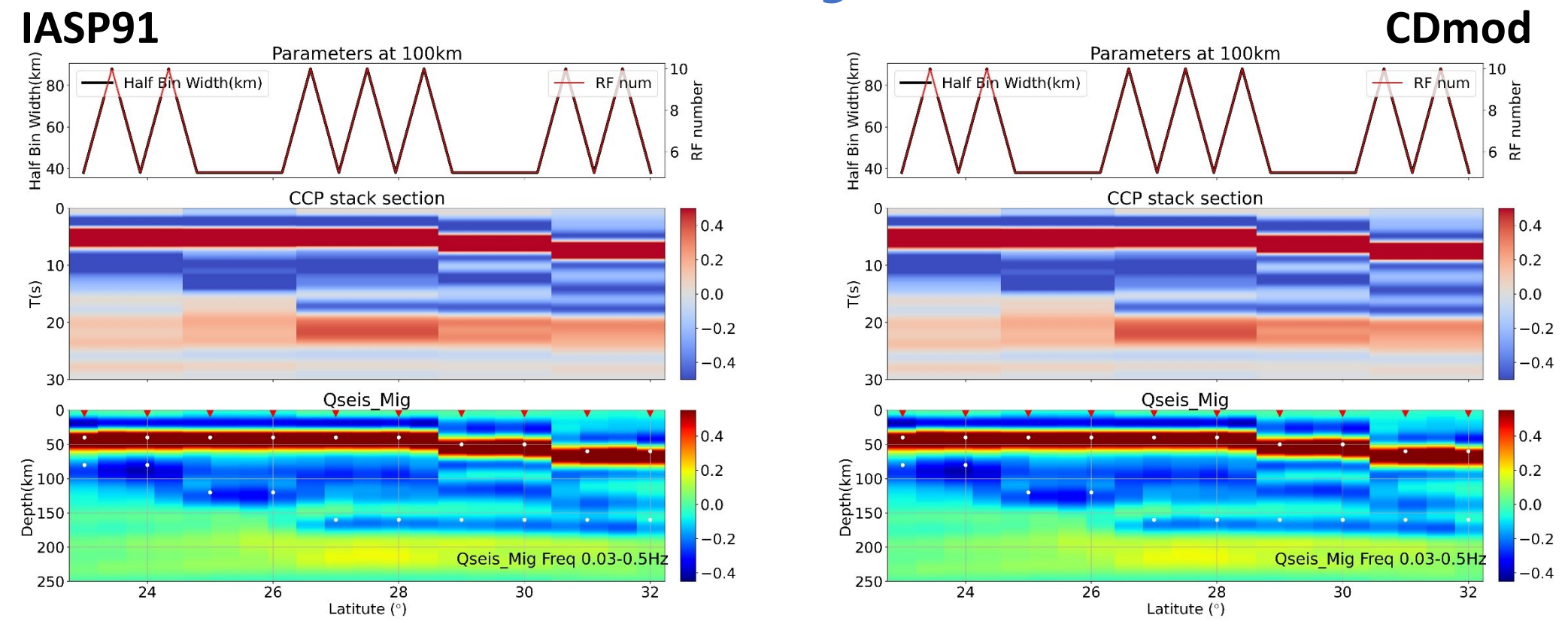

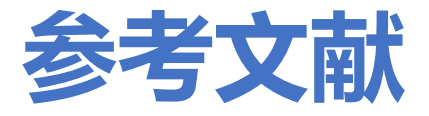

### **GC\_SRF策略,请引用:**

Zhang Z., & Deng Y. (2022). A Generalized Strategy From S‐Wave Receiver Functions Reveals Distinct Lateral Variations of Lithospheric Thickness in Southeastern Tibet. Geochemistry, Geophysics, Geosystems, 23(11). https://doi.org/10.1029/2022GC010619.

### **脉冲反褶积计算,请附加引用:**

- Stammler, K. (1993). "Seismichandler Programmable Multichannel Data Handler for Interactive and Automatic Processing of Seismological Analyses." Computers & Geosciences, 19, no. 2 135–40. https://doi.org/10.1016/0098- 3004(93)90110-q.
- Treitel, S., & Robinson, E. (1966). Seismic wave propagation in layered media in terms of communication theory. Geophysics, 31(1), 17– 32. https://doi.org/10.1190/1.1439729.
- Robinson, E., & Treitel, S. (2000). Geophysical signal analysis. Society of Exploration Geophysicists. https://doi.org/10.1190/1.9781560802327.

#### **PSDM成像,请附加引用:**

- Chen, L., Wen, L., & Zheng, T. (2005a). A wave equation migration method for receiver function imaging: 1. Theory. Journal of Geophysical Research, 110 (B11). https://doi.org/10.1029/2005JB003665.
- Chen, L., Wen, L., & Zheng, T. (2005b). A wave equation migration method for receiver function imaging: 2. Application to the Japan subduction zone. Journal of Geophysical Research, 110 (B11). https://doi.org/10.1029/2005JB003666.

## *Demo*